## Überblick

- [Der Server . . .](file:///home/weby/py_prg/py4school_smint/tkinter/tkinter_kurs/chat/chat_doku.html#der-server)
- [Der Chat-Client . . .](file:///home/weby/py_prg/py4school_smint/tkinter/tkinter_kurs/chat/chat_doku.html#der-chat-client)

## Der Server . . .

. . . wird folgendermaßen aufgerufen: python3 chat\_server.py

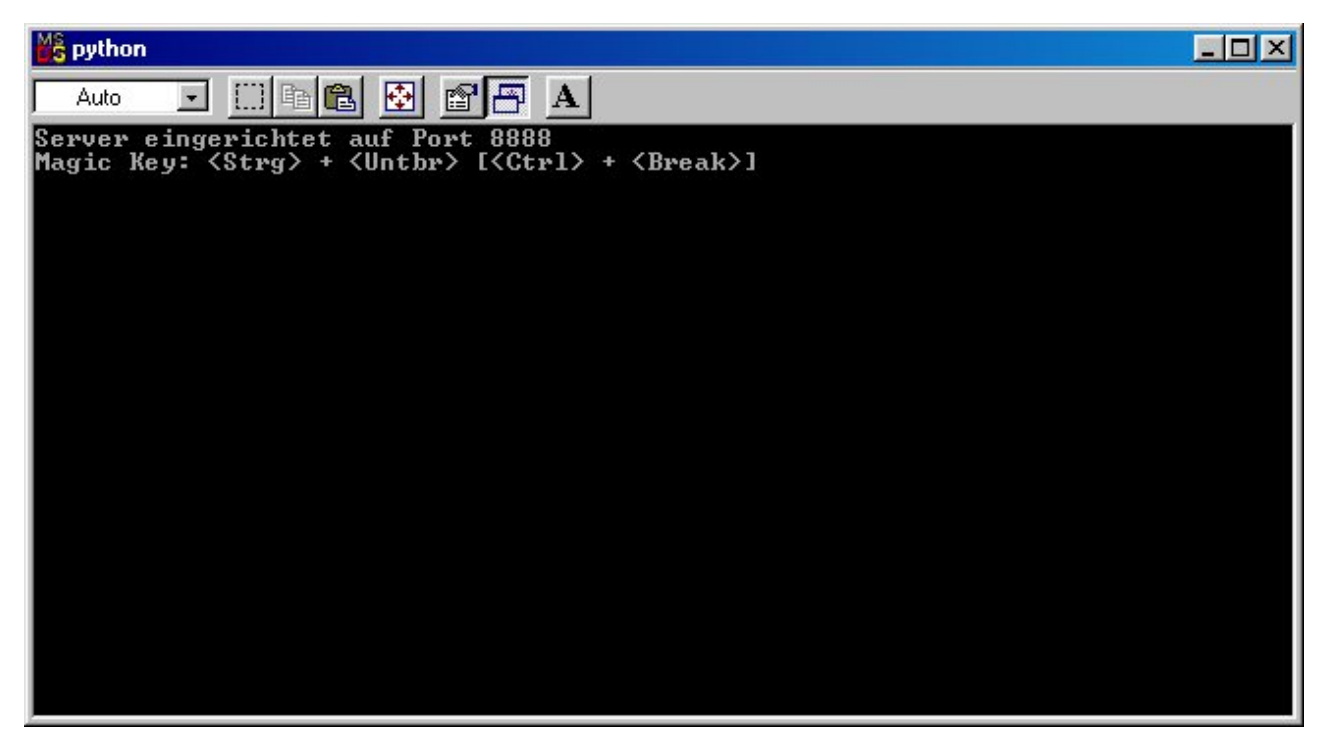

Unter Windows genügt auch ein Doppelklick auf das Symbol

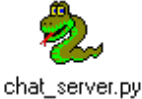

Die Tastenkombination <strg> + <Untbr> beendet den Chat-Server unter Windows (Linux: <strg> + <C> ). Der Server protokolliert folgende Daten mit:

- Die TCP/IP-Adresse
- Den Port
- Den Nick-Name, er kann alternativ zur TCP/IP-Adresse + Port angezeigt werden, falls im Server-Skript die Variable nick\_flag auf 1 gesetzt wurde. Die Voreinstellung ist nick\_flag = 0 (Anzeige von TCP/IP-Adresse + Port)
- Die Nachricht

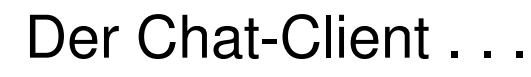

. . . wird aufgerufen durch Doppelklick auf

chat\_client.py

Alternativ funktioniert auch die Kommandozeile python3 chat\_client.py , Ergebnis:

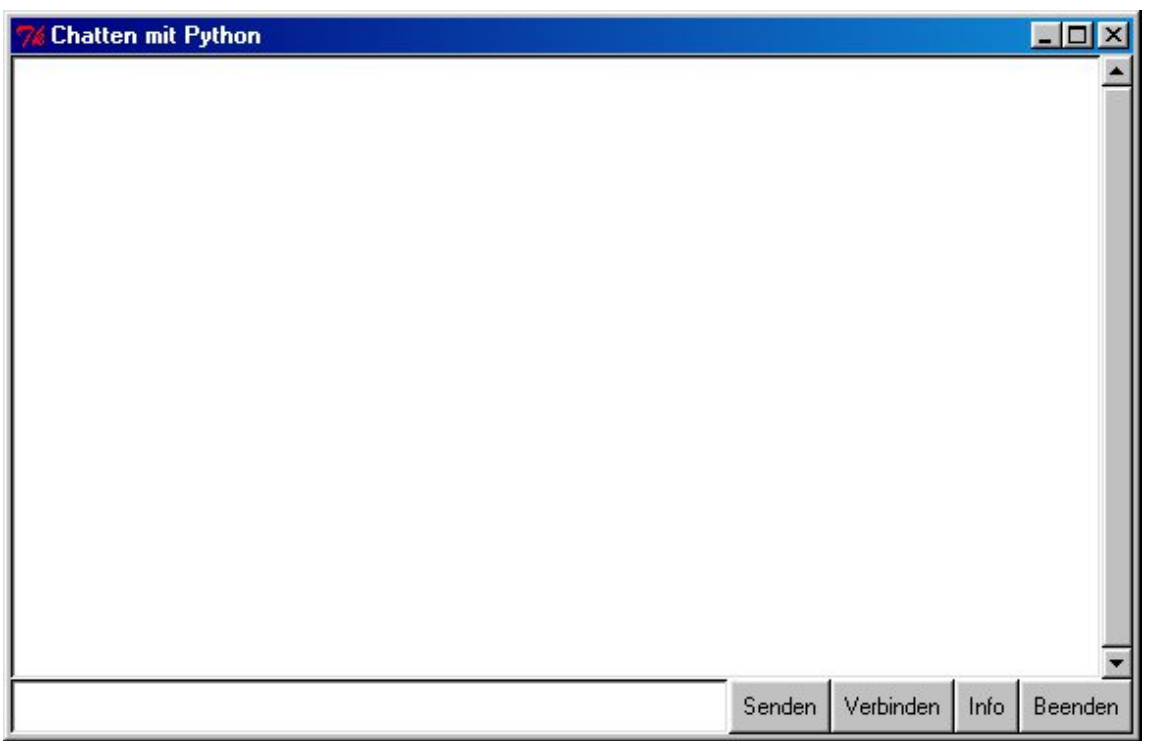

Das Fenster besteht aus 6 Widgets: 4 Buttons, die Eingabezeile unten und das Textfenster in der Mitte, in dem die Chat-Sitzung stattfindet. In die Eingabezeile schreibt man seine Nachricht, per (bzw. ) geht's zum Server. Alternativ geht auch der Button Senden. Die Bedeutung der drei anderen Buttons:

- Verbinden: Versucht eine Verbindung mit dem Chat-Server herzustellen, beachte die Einstellungen!
- Info: Öffnet das Info-Fenster ...
- Beenden: Beendet den Chat-Client. Wurde die Sitzung mit dem Server noch nicht beendet, so übernimmt der Chat-Client diese Aufgabe.

Auf die letzten beiden Buttons kann man auch über das Popup-Menü zugreifen:

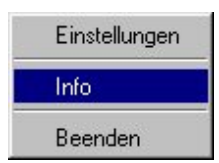

Das Popup-Menü öffnet sich beim Klick auf die rechte Maustaste im Textfenster. Neu ist hier der Punkt Einstellungen, es öffnet sich folgendes Fenster:

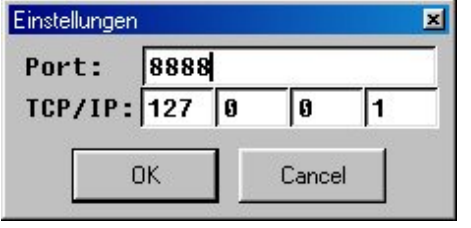

Die Angaben sind sinnvolle Voreinstellungen, falls man auf dem eigenen Rechner chatten will . . . Ansonsten muss man sich die TCP/IP-Adresse des Chat- Servers im Netzwerk geben lassen, gegebenenfalls natürlich auch den aktuellen Port.

Wichtiger Hinweis: Damit der Chat-Client funktioniert, muss die Datei chat\_list.py im gleichen Verzeichnis wie der Chat-Client stehen, sonst gibt's ein Problem! Die Datei chat\_list.py ist im Zip-Archiv [py\\_chat.zip \(py\\_chat.zip\)](file:///home/weby/py_prg/py4school_smint/tkinter/tkinter_kurs/chat/py_chat.zip) enthalten.